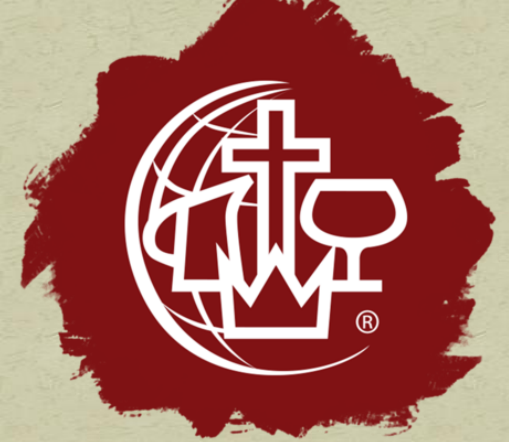

## Online Giving

## Basic giving using Tithe.ly without an account

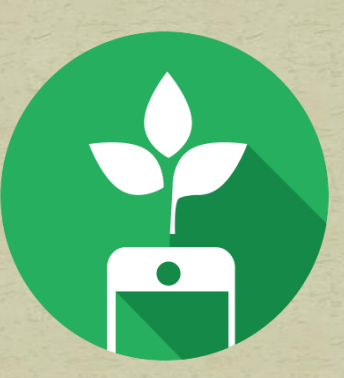

## **Go to [www.huntingdoncma.org](http://www.huntingdoncma.org/)**

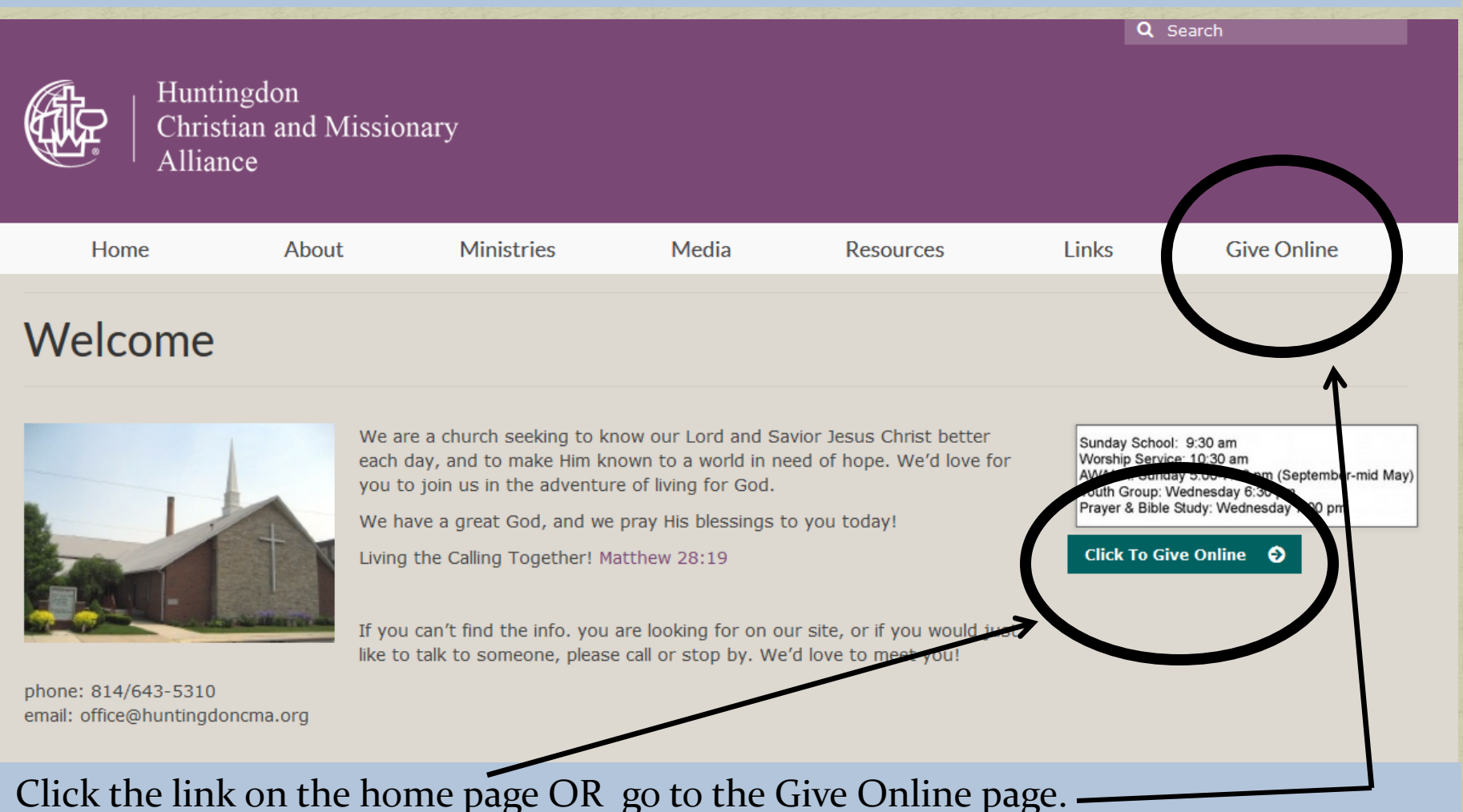

If you do NOT want to register for an account with Tithe.ly, you can give directly on this screen.

 $x \vert +$ give-one-time/25789

Save **S** Generate **C** Home

You can give with credit/debit card or checking/bank account. You will choose either "credit/debit" or "bank account" at the bottom of the screen.

Credit/Debit

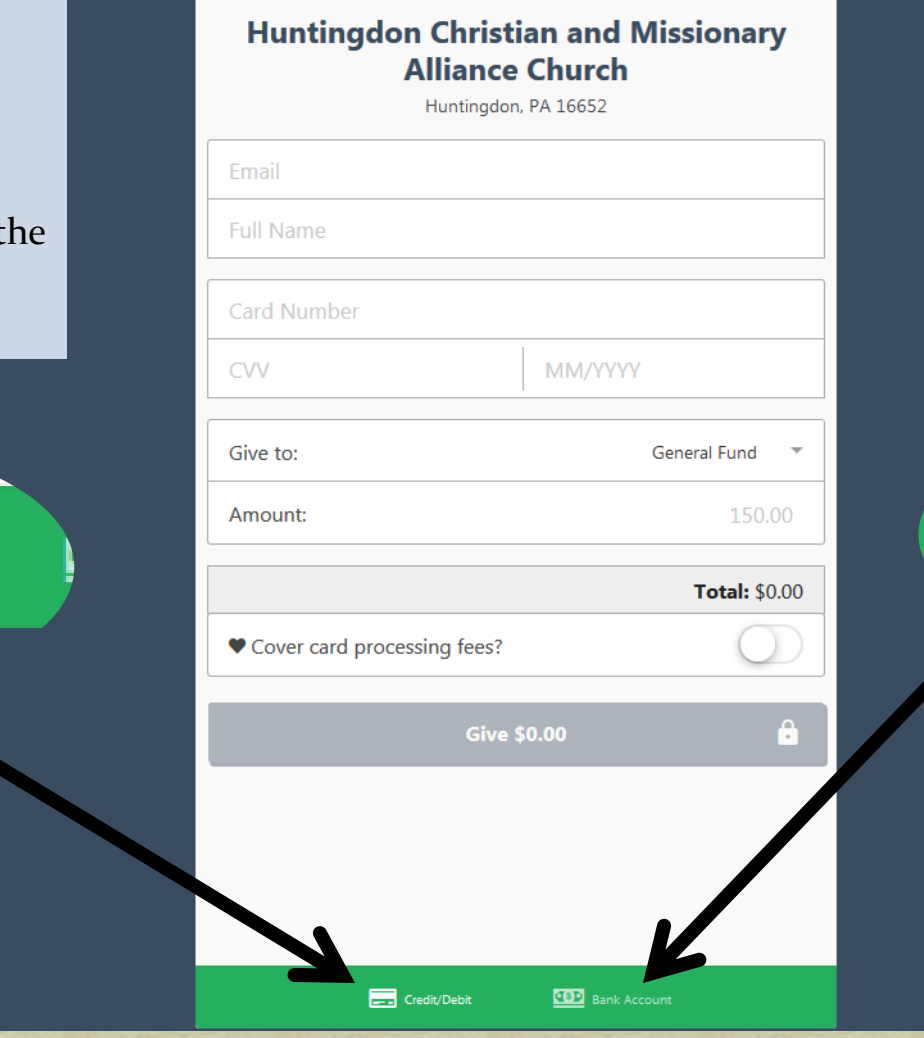

→ Login / Sign Up

**Bank Account** 

IF you choose not to register, you would need to re -enter all of this information every time you want to make a gift. Without an account, you can only give to a single category at a time.

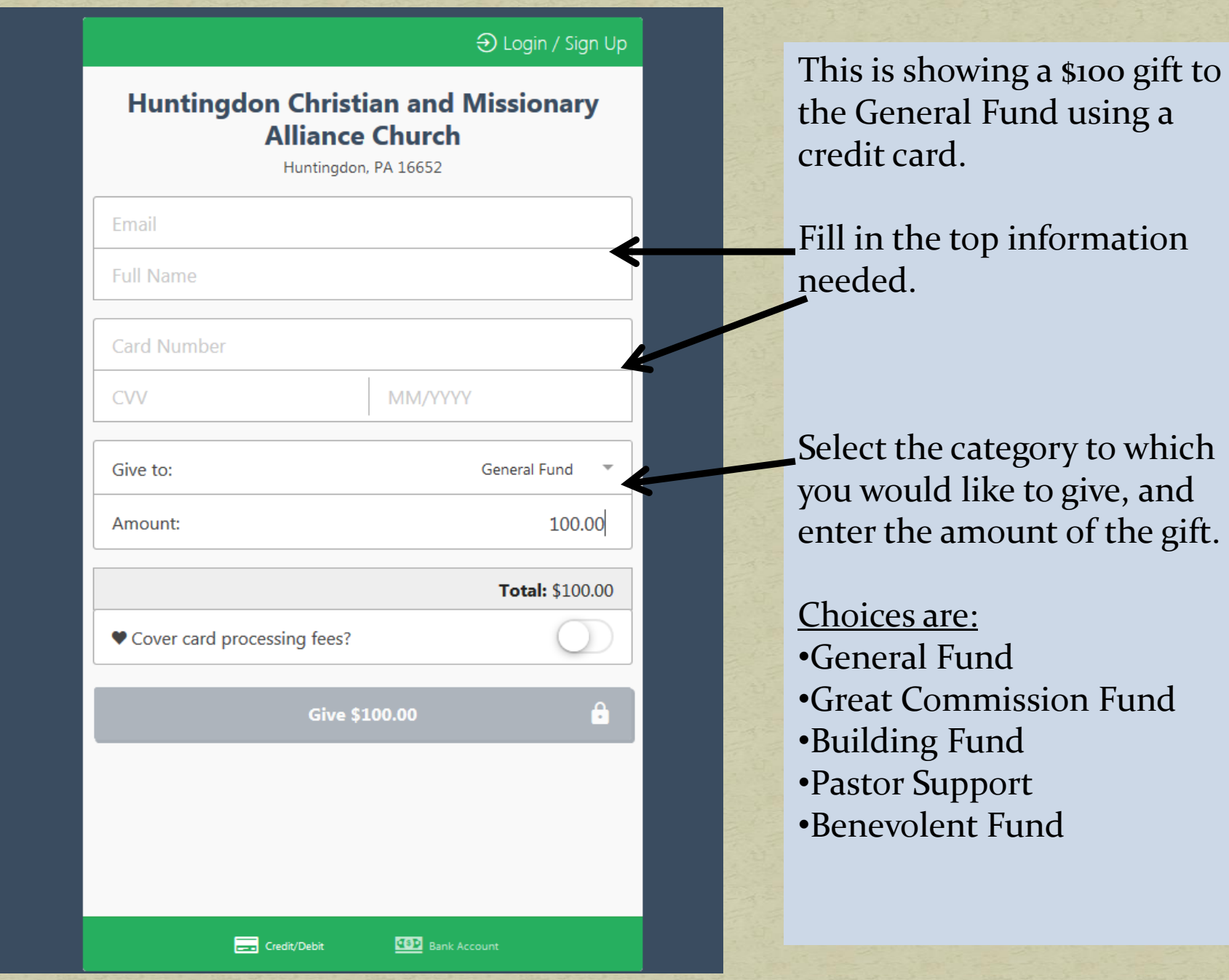

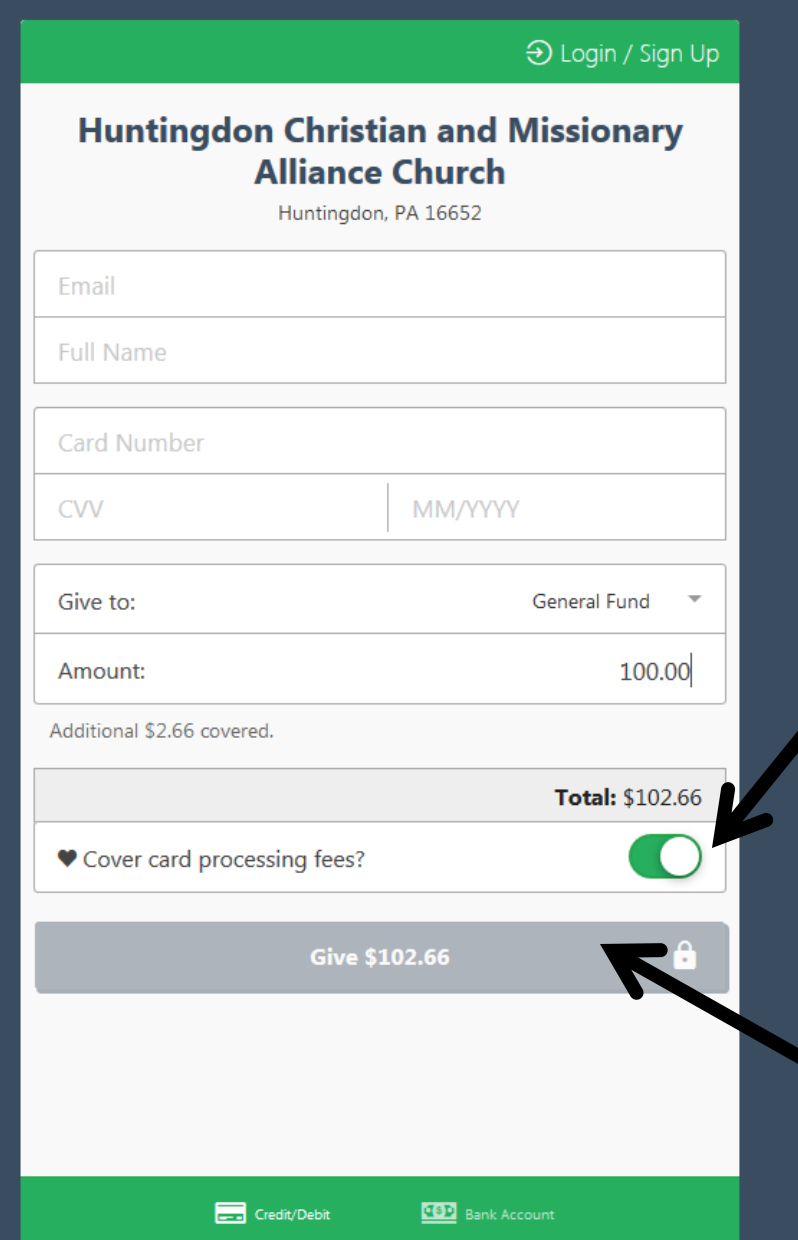

**Tithe.ly offers the giver the option to pay the processing fees for the church.**

This shows the same gift with the option selected to cover the processing fees for the church.

You would get giving credit for \$102.66 and the church would receive the full \$100 gift in their account.

**When all information appears to be correct, click the "Give" button.**

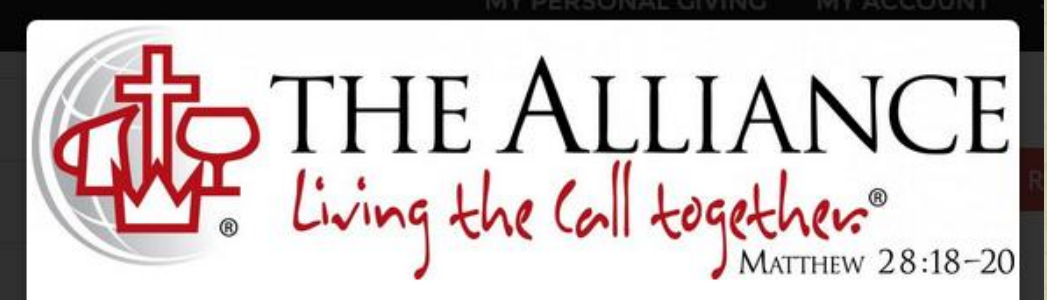

Hi Kirk!

Thanks for giving to your church using Tithe.ly. Here's your receipt:

Organization: Huntingdon Christian and Missionary Alliance Church Amount: \$20 Type: Tithe Transaction Number: txn xxxxxxxxxxxx

Date: 06/06/2016

Huntingdon Christian and Missionary Alliance Church

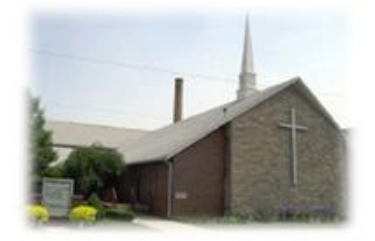

Copyright @ 2015 Tithe.ly, All rights reserved. Our mailing address is: hello@yourgiving.co.

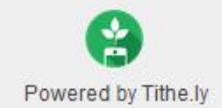

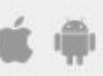

Get the app

You will receive a receipt by email that looks something like this!

This document is only to help you for your records.

An official giving record from the church will still be available at the end of the year for tax purposes.

That's it! You are done!

## **Further Information**

Questions: [giving@huntingdoncma.org](mailto:giving@huntingdoncma.org)